# Manual de usuario de BulletCam

Actualizado October 31, 2023

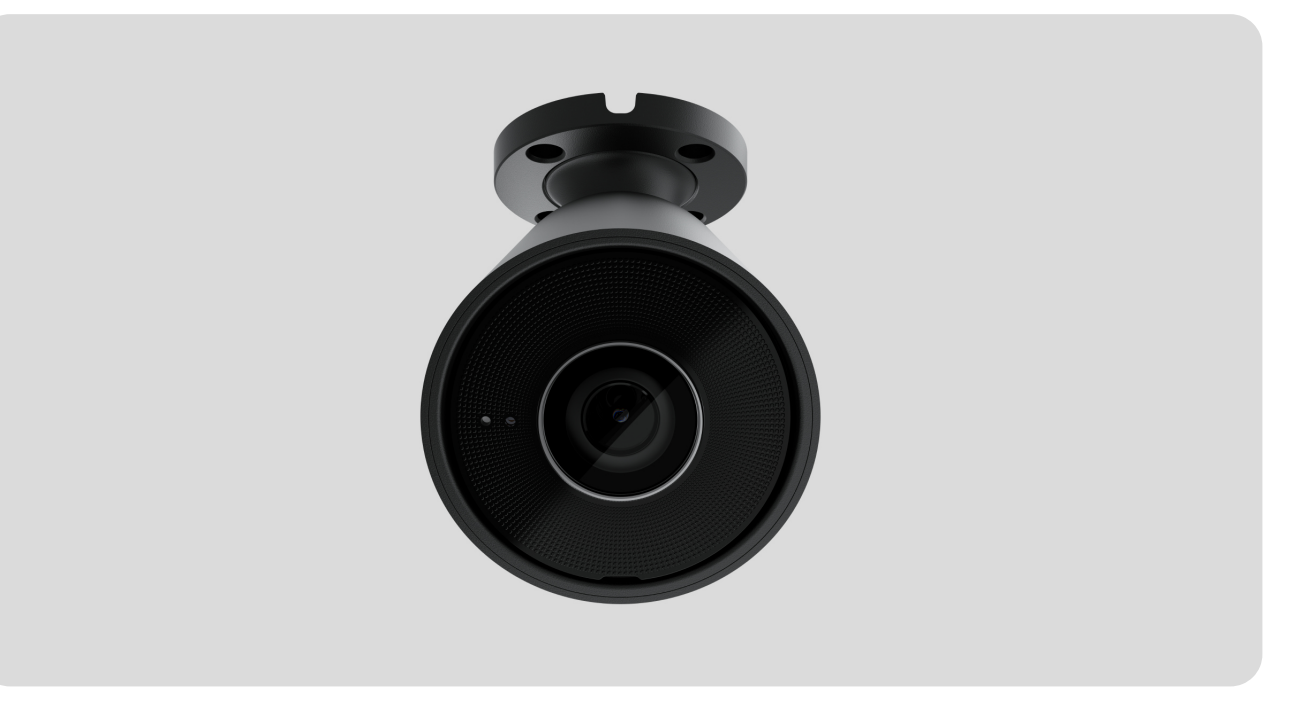

**BulletCam** es una cámara IP con retroiluminación inteligente e infrarroja (IR) y función de reconocimiento de objetos. El usuario puede ver vídeos archivados y en vivo en las apps Ajax. Para almacenar los datos recibidos, instale una tarjeta microSD o conecte la cámara a un NVR con disco duro instalado.

El dispositivo es compatible con todos los hubs. No se proporciona la conexión a los [repetidores de señal de radio](https://ajax.systems/es/products/range-extenders/), ocBridge Plus **ni a** uartBridge.

La cámara se conecta a la red a través de Ethernet, utilizando el conector correspondiente. Solo se necesita un hub para añadir BulletCam al sistema Ajax.

La cámara está disponible en varias versiones:

- BulletCam (5 Mp/2.8 mm);
- BulletCam (5 Mp/4 mm);
- BulletCam (8 Mp/2.8 mm);
- BulletCam (8 Mp/4 mm).

Comprar BulletCam

También hay disponibles versiones de la cámara con otras carcasas. Todas las cámaras Ajax están disponibles aquí.

### Elementos funcionales

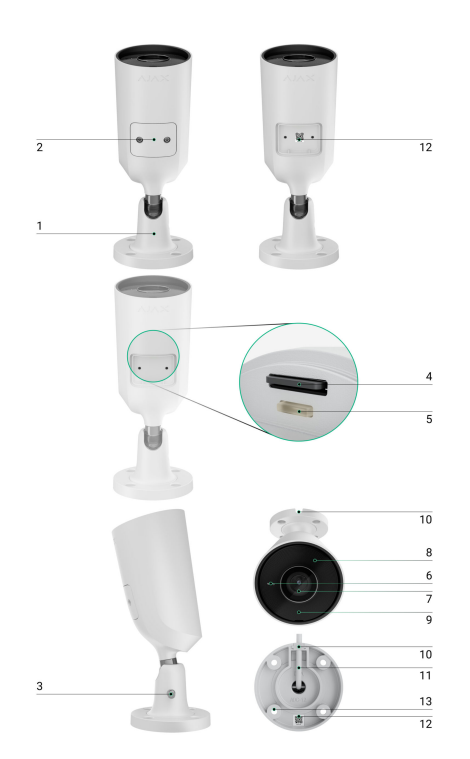

- **1.** Soporte de montaje giratorio.
- **2.** Cubierta protectora.
- **3.** Tornillo para fijar la posición de la cámara.
- **4.** Ranura para una tarjeta microSD.
- **5.** Botón de restablecimiento.
- **6.** Micrófono.
- **7.** Lente de la cámara.
- **8.** Lente facetada. Cubre los LED infrarrojos y dispersa los rayos.
- **9.** Retroiluminación infrarroja. Se utiliza para grabar vídeos en la oscuridad y en condiciones de poca luz.
- **10.** Conducto de cable para enrutar el cable conector desde la cámara.
- **11.** Conector del cable.
- **12.** Código QR con el ID del dispositivo. Se utiliza para añadir BulletCam a un sistema Ajax.
- **13.** Orificios para fijar la cámara a la superficie.

# Principio de funcionamiento

BulletCam es una cámara IP que utiliza la inteligencia artificial (IA) para el reconocimiento de objetos. Sus algoritmos pueden identificar objetos en movimiento, distinguiendo entre personas, animales o vehículos.

El dispositivo cuenta con una retroiluminación IR inteligente que garantiza la captación de imágenes de alta calidad incluso en condiciones de poca luz. La cámara ajusta automáticamente la intensidad de la retroiluminación en tiempo real para evitar la sobreexposición, lo que permite una visibilidad clara de los objetos que están lejos o demasiado cerca de la cámara en condiciones de poca luz.

> BulletCam tiene una clase de protección IP65, por lo que es adecuada para su instalación en exteriores. Su robusta carcasa metálica protege el dispositivo contra el sabotaje.

Puede instalar una tarjeta microSD con una capacidad de memoria de hasta 256 GB (no incluida en el kit completo de la cámara). Además, el dispositivo puede funcionar sin una tarjeta de memoria o mediante un NVR.

BulletCam permite:

 $\mathbf{i}$ 

- **1.** Ver el vídeo en tiempo real con la posibilidad de aumentarlo para verlo más de cerca.
- **2.** Acceder a los vídeos archivados, navegar a través de ellos según la cronología de grabación y el calendario (esta función está disponible si hay

una tarjeta de memoria microSD instalada en la cámara, o si está conectada a un NVR con un disco duro instalado).

- **3.** Configurar las zonas de detección de movimiento y ajustar el nivel de sensibilidad.
- **4.** Ver el **Mural de vídeo** que combina las imágenes de todas las cámaras conectadas.
- **5. [Crear escenarios de vídeo](https://support.ajax.systems/es/manuals/videoscenarios/)** para que, en caso de activación del detector de seguridad, se envíe un vídeo corto desde la cámara seleccionada a la app Ajax.

#### Escenarios de vídeo

El sistema Ajax ofrece la posibilidad de utilizar cámaras IP para verificar las alarmas. Los escenarios de vídeo permiten confirmar las alarmas con el vídeo correspondiente de las cámaras instaladas en la instalación.

Las cámaras se pueden configurar para reaccionar ante las alarmas de un solo dispositivo, de múltiples o de todos los dispositivos conectados. Los detectores combinados pueden registrar varios tipos de alarmas, lo que permite configurar sus reacciones a una amplia gama de tipos de alarma, ya sea una sola, varias o todas.

#### [Más información](https://support.ajax.systems/es/manuals/videoscenarios/)

#### Mural de vídeo

El usuario puede gestionar los vídeos en la pestaña **Mural de vídeo**, accesible una vez añadida al menos una cámara. Esta función garantiza un acceso rápido a todas las cámaras conectadas, que se muestran en función de los ajustes de privacidad.

El usuario puede:

- **1.** Cambiar entre las cámaras.
- **2.** Buscar la cámara necesaria por su nombre.
- **3.** Recibir actualizaciones de las vistas previas de las cámaras.

**4.** Cambiar el orden de visualización (en curso).

# Ajustes de privacidad

El usuario puede configurar el acceso para ver vídeos de las cámaras compartidas para otros usuarios y la compañía de seguridad. El usuario puede especificar las condiciones que permiten la visualización de vídeos: en cualquier momento, cuando los dispositivos compartidos están armados o solo dentro de un plazo determinado tras la alarma.

[Más información](https://support.ajax.systems/es/photos-on-demand/)

# Seleccionar el lugar de instalación

Al seleccionar la ubicación óptima para instalar BulletCam, tenga en cuenta el ángulo de visión de la cámara y los posibles obstáculos que puedan obstruir su visión.

Al diseñar el sistema de seguridad de su instalación, siga las recomendaciones de ubicación del dispositivo. El sistema de seguridad debe ser diseñado e instalado por profesionales. La lista de los partners recomendados [está](https://ajax.systems/es/where-to-buy/) . [disponible aquí](https://ajax.systems/es/where-to-buy/)

#### No instale la cámara

- **1.** En interiores o exteriores donde los niveles de temperatura y humedad no coincidan con los parámetros de funcionamiento especificados.
- **2.** En lugares donde objetos o estructuras puedan obstruir la vista de la cámara.
- **3.** Frente a una luz u objetos brillantes (por ejemplo, una pared blanca), ya que esto puede reducir la calidad de la imagen. La superficie brillante refleja la retroiluminación IR y ciega la cámara en la oscuridad.

# Instalación y conexión

**1.** Con la llave hexagonal (Ø 2 mm) incluida en el kit, retire los tornillos que sujetan la tapa protectora. Inserte una tarjeta microSD (no está incluida) en la ranura correspondiente. Vuelva a colocar la tapa protectora y apriete los tornillos.

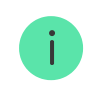

Después de añadir BulletCam al sistema, formatee la tarjeta de memoria en la [configuración](#page-11-0) **de la cámara**.

- **2.** Utilice la plantilla de montaje para marcar los puntos para taladrar los orificios en la superficie donde desea instalar la cámara. Fije la plantilla al lugar de instalación seleccionado con cinta adhesiva y taladre cuatro orificios según indicado en la plantilla.
- **3.** Desatornille el tornillo del soporte de montaje giratorio con la llave hexagonal (Ø 2 mm) incluida en el kit y gire el soporte si necesita cambiar la posición del conducto de cables. Vuelva a apretar el tornillo.

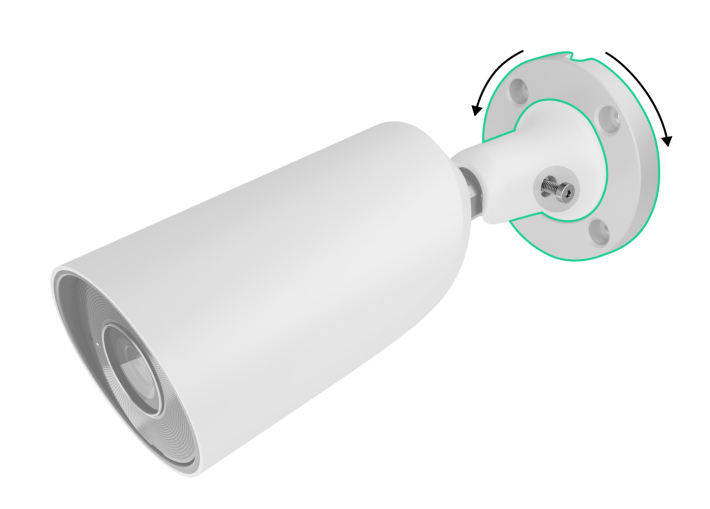

**4.** Lleve el cable a través del conducto de cables y fije el soporte de montaje giratorio a la superficie utilizando los tornillos del kit.

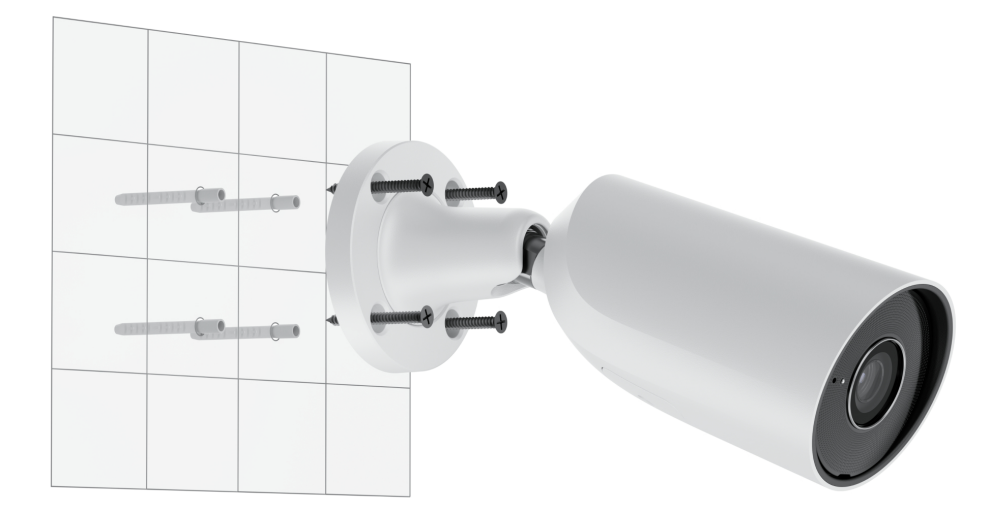

**5.** Desatornille el tornillo del soporte de montaje giratorio para ajustar la posición de inclinación y rotación de la cámara.

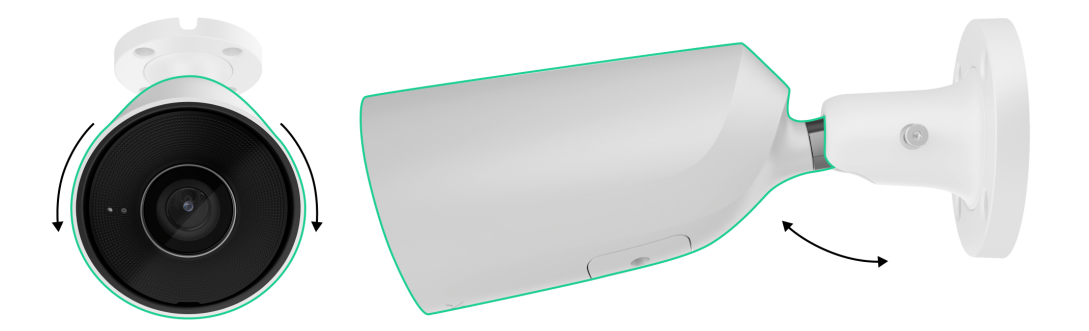

- **6.** Asegúrese de que el objetivo de la cámara está orientado hacia la zona protegida. Fíjela apretando el tornillo del soporte de montaje giratorio.
- **7.** Conecte el cable Ethernet a la cámara. Si se alimenta mediante PoE, no será necesaria una alimentación externa; en caso contrario, conecte tanto la alimentación externa como el cable Ethernet. Instale un conector impermeable al agua si la cámara se utiliza en interiores o exteriores con niveles de humedad fuera de los **parámetros de funcionamiento**, o al aire libre.

Los parámetros eléctricos recomendados para la fuente de alimentación son 12 V⎓ ± 20% con una corriente de al menos 1 A.

**8.** Active la alimentación de la cámara. El indicador LED en el conector del cable se iluminará en verde, indicando que la conexión a Ajax Cloud se ha realizado correctamente.

#### <span id="page-7-0"></span>Añadir el dispositivo al sistema

### Antes de añadir un dispositivo

- **1.** Instale la [app Ajax](https://ajax.systems/es/software/) e inicie sesión en su cuenta.
- **2.** Añada un hub a su app, configure los parámetros necesarios y cree al menos una [estancia virtual](https://support.ajax.systems/es/manuals/hub-2-plus/#block10).
- **3.** Asegúrese de que el hub esté desarmado.

### Cómo añadir BulletCam

**Sin un NVR en el sistema:**

**Con un NVR en el sistema:**

#### Iconos

Los iconos en la app muestran algunos de los estados del dispositivo. Para acceder a estos:

- **1.** Seleccione un hub en la app Ajax.
- **2.** Vaya a la pestaña **Dispositivos** .
- **3.** Seleccione **BulletCam** en la lista.

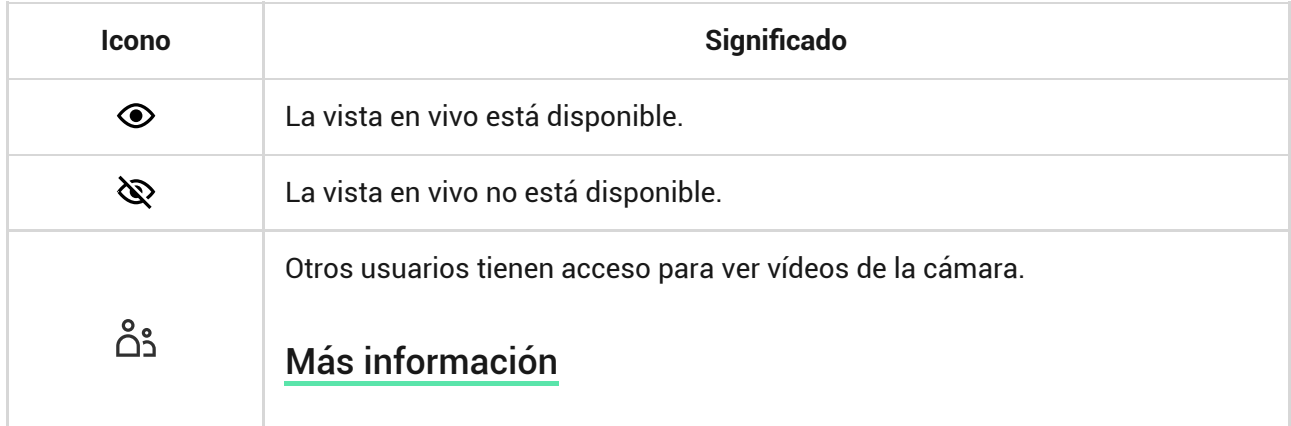

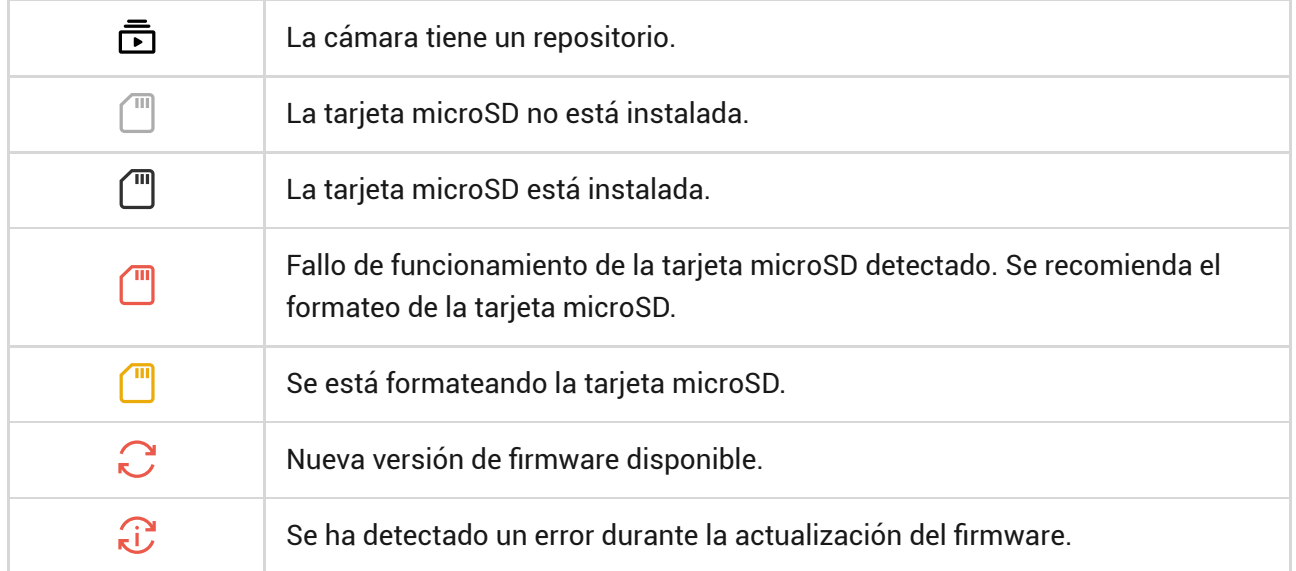

# <span id="page-8-0"></span>Estados

Los estados muestran información sobre el dispositivo y sus parámetros de funcionamiento. Los estados de la cámara están disponibles en las apps Ajax:

- **1.** Seleccione un hub en la app Ajax.
- **2.** Vaya a la pestaña **Dispositivos** .
- **3.** Seleccione **BulletCam** en la lista de dispositivos. Si BulletCam está conectada al grabador de vídeo, seleccione el **NVR** y haga clic en **Cámaras**.

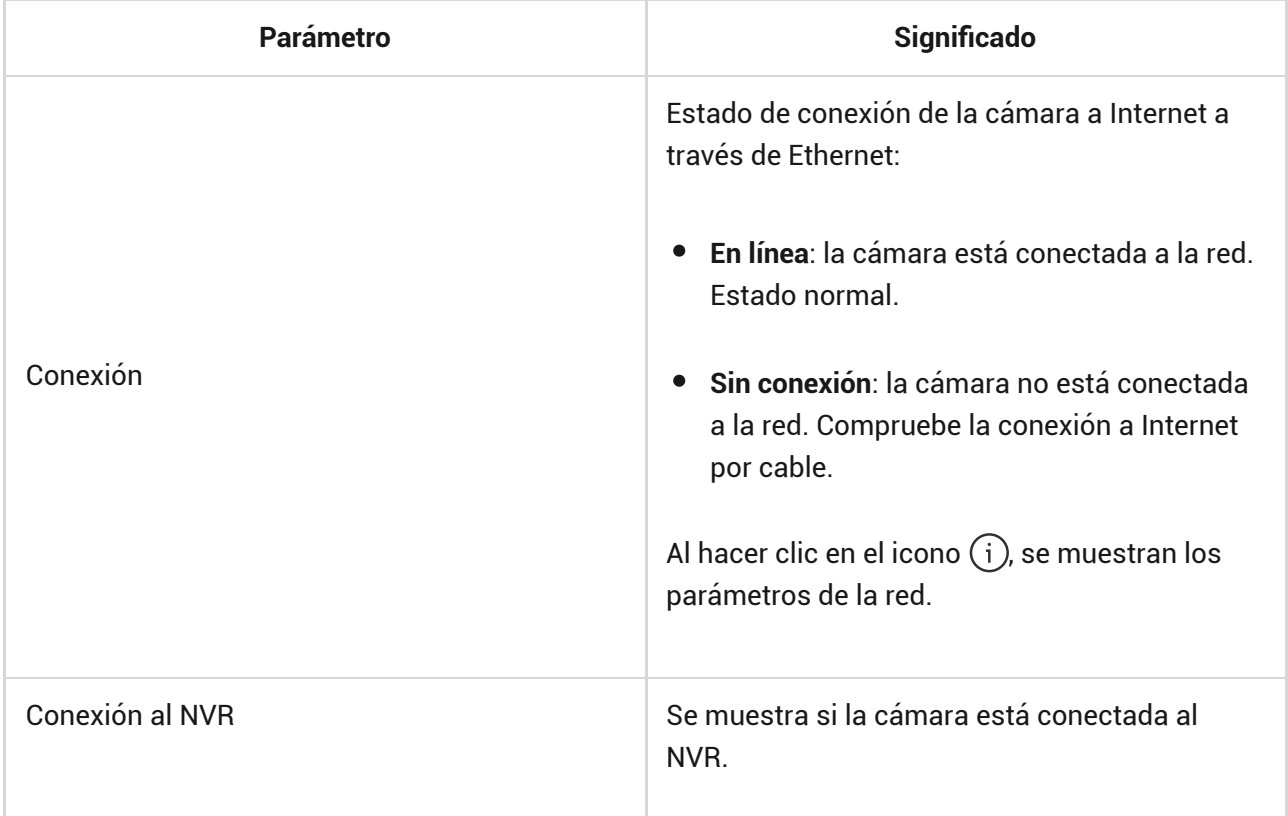

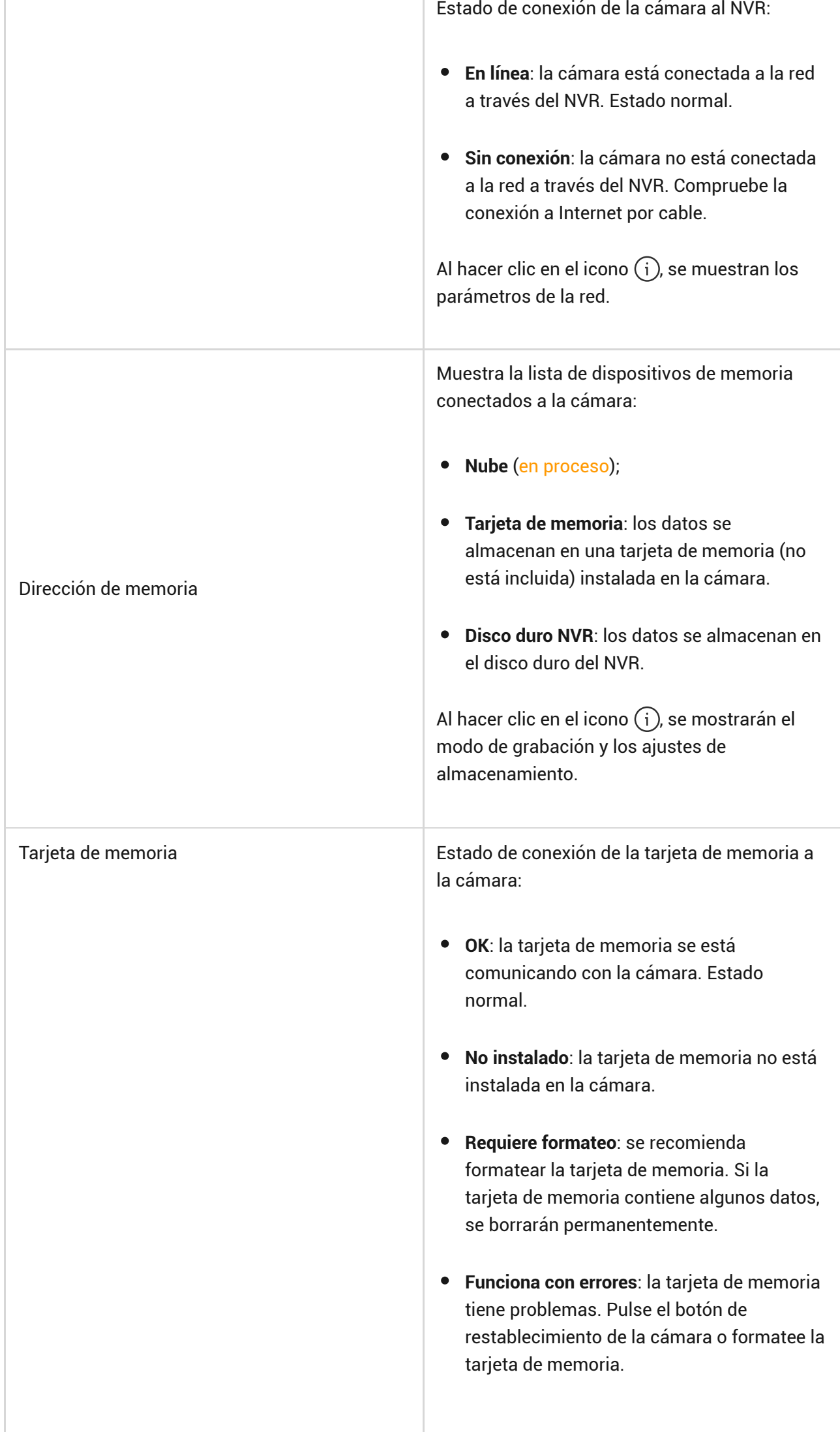

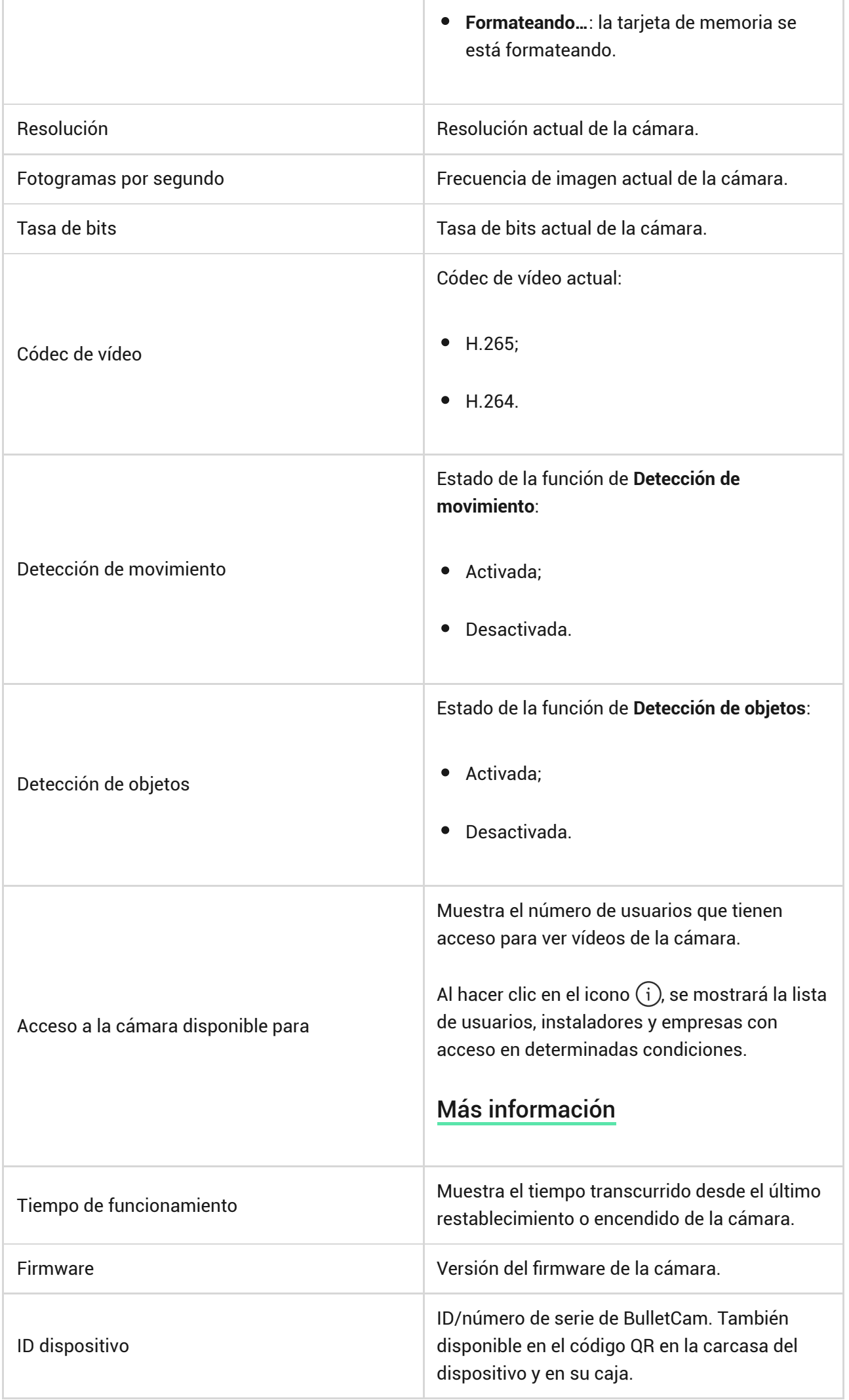

### <span id="page-11-0"></span>Configuración

Para cambiar la configuración de la cámara, en la app Ajax:

- **1.** Vaya a la pestaña **Dispositivos** .
- **2.** Seleccione **BulletCam** en la lista. Si BulletCam está conectada al grabador de vídeo, seleccione el **NVR** y haga clic en **Cámaras**.
- **3.** Vaya a la **Configuración** haciendo clic en el icono del engranaje  $\overset{\leftrightarrow}{\infty}$ .
- **4.** Establezca los parámetros necesarios.
- **5.** Haga clic en **Atrás** para guardar la configuración nueva.

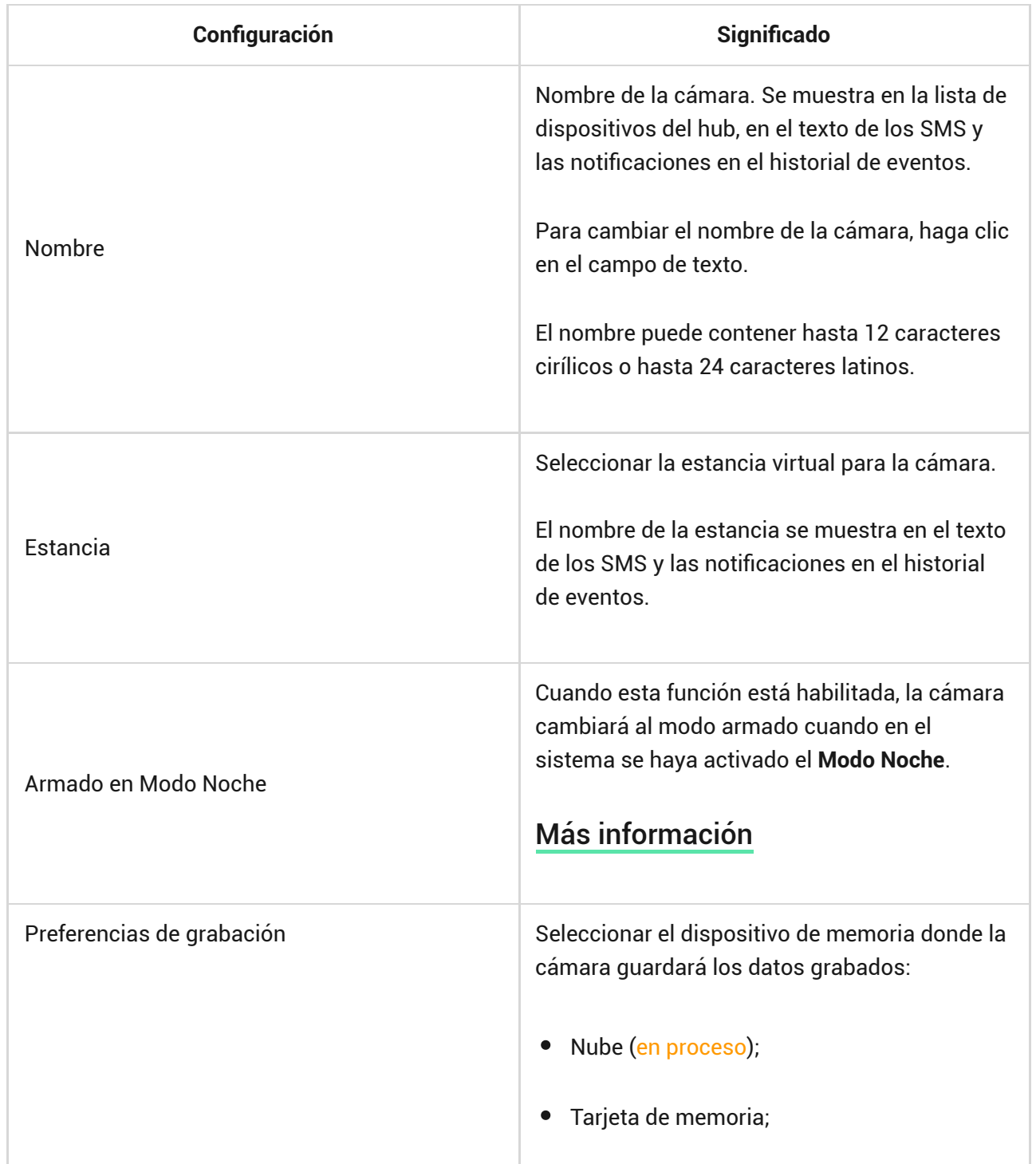

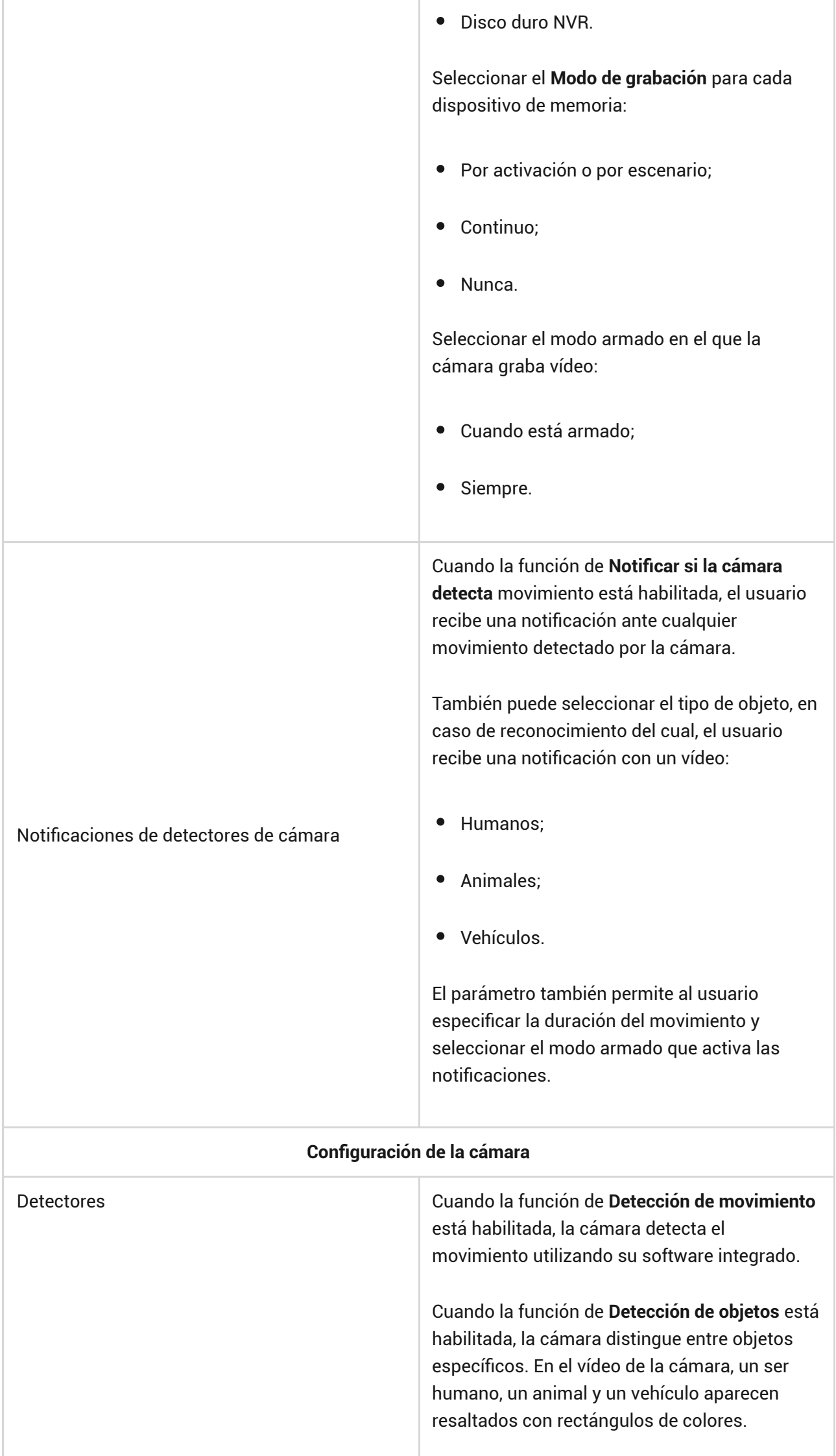

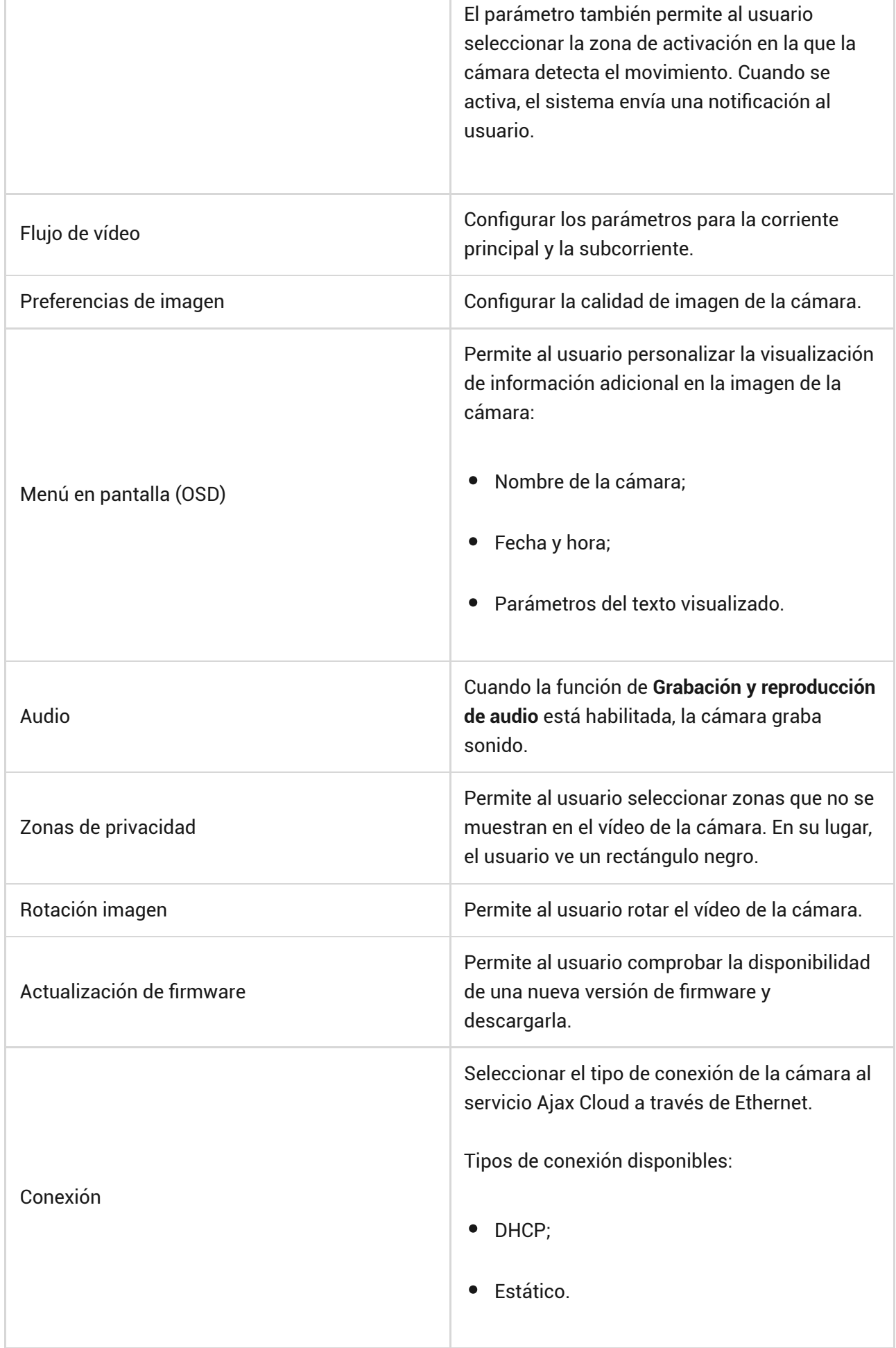

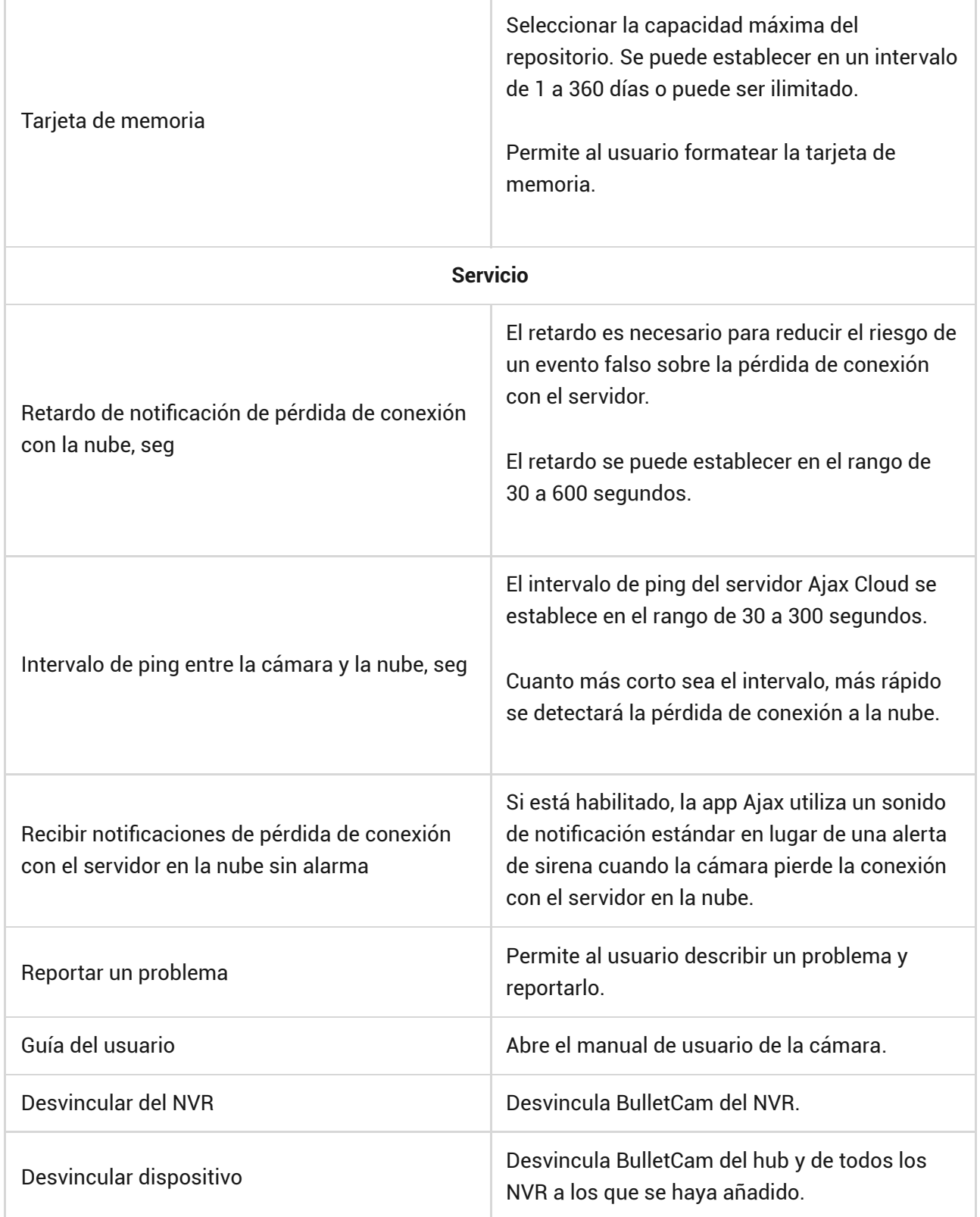

# Indicación

El indicador LED verde está ubicado en el conector del cable.

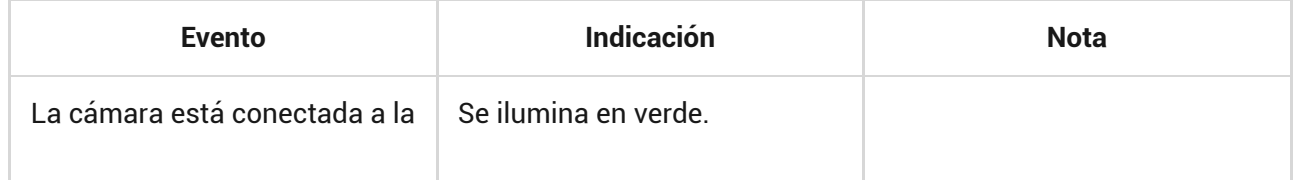

### Fallo de funcionamiento

Cuando se BullrtCam un fallo de funcionamiento, la app Ajax muestra un contador de fallos de funcionamiento en el icono del dispositivo. Todos los fallos de funcionamiento se muestran en los E**stados** de la cámara. Los campos con fallos de funcionamiento se resaltarán en rojo.

#### **Se muestra un fallo de funcionamiento si ocurre lo siguiente:**

- La cámara ha perdido la conexión con el servidor.
- La unidad de memoria de la cámara está defectuosa. Pulse el botón de restablecimiento de la cámara o formatee la unidad de memoria en la configuración de la cámara.
- La unidad de memoria requiere formateo. Formatee la unidad de memoria en la configuración de la cámara.

#### Mantenimiento

Compruebe el rendimiento de la cámara con regularidad. Si nota un deterioro en la calidad de la imagen, una pérdida de nitidez o un oscurecimiento de la imagen, asegúrese de que la cámara no esté sucia. Limpie la carcasa del dispositivo de polvo, telarañas y otro tipo de suciedad que pueda aparecer. Utilice una servilleta seca y suave que sea adecuada para el cuidado del equipamiento.

No utilice sustancias que contengan alcohol, acetona, gasolina u otros disolventes activos para limpiar la cámara. Limpie la lente con cuidado: los rayones pueden degradar la calidad de la imagen y provocar un fallo de funcionamiento de la cámara.

### <span id="page-15-0"></span>Especificaciones técnicas

[Especificaciones técnicas de BulletCam \(5 Mp/2.8 mm\)](https://ajax.systems/es/products/specs/bulletcam-5-mp-2-8-mm/)

[Especificaciones técnicas de BulletCam \(5 Mp/4 mm\)](https://ajax.systems/es/products/specs/bulletcam-5-mp-4-mm/)

[Especificaciones técnicas de BulletCam \(8 Mp/2.8 mm\)](https://ajax.systems/es/products/specs/bulletcam-8-mp-2-8-mm/)

[Especificaciones técnicas de BulletCam \(8 Mp/4 mm\)](https://ajax.systems/es/products/specs/bulletcam-8-mp-4-mm/)

[Cumplimiento de normas](https://ajax.systems/es/standards/)

### Garantía

Los productos de Limited Liability Company «Ajax Systems Manufacturing» tienen una garantía de 2 años tras la compra.

Si el dispositivo no funciona correctamente, póngase en contacto con el soporte técnico de Ajax primero. En la mayoría de los casos, los problemas técnicos se pueden resolver de forma remota.

[Obligaciones de la garantía](https://ajax.systems/es/warranty)

[Contrato de usuario](https://ajax.systems/es/end-user-agreement)

**Póngase en contacto con el soporte técnico:**

- [Correo electrónico](mailto:support@ajax.systems)
- [Telegram](https://t.me/AjaxSystemsSupport_Bot)

Suscríbase a nuestro boletín sobre una vida más segura. Sin correo basura

Email Suscríbase